# **Triagem de Acesso à UFOB**

## **Como acessar?**

Para acessar o questionário de Triagem de Acesso basta:

- 1. Acessar o CAJU através do link [\(https://caju.ufob.edu.br/login\)](https://caju.ufob.edu.br/login);
- 2. Colocar o usuário e senha já cadastrados;

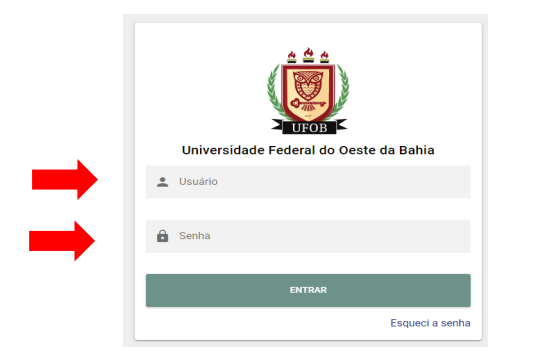

3. Clicar na aba "saúde" e "Triagem de acesso":

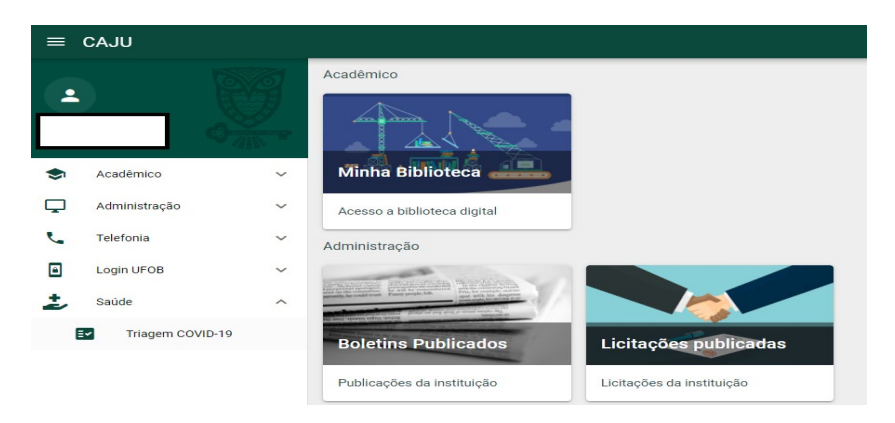

**Após preenchimento,** aguarde a orientação institucional:

#### **"VOCÊ PODE COMPARECER À UNIVERSIDADE":**

Nesse caso, siga as orientações contidas no **Plano de Biossegurança (para acessá-lo, clique [aqui\)](https://ufob.edu.br/coronavirus/planos-protocolos-e-procedimentos/plano-de-biosseguranca-2a-edicao-21-de-dezembro-de-2021.pdf)**

**OU**

#### **"VOCÊ NÃO DEVE COMPARECER À UNIVERSIDADE",**

Nesse caso, você não deve ir para a universidade até que a suspeita seja descartada ou, no caso de confirmação de Covid-19, até que seja concluído o tempo recomendado de isolamento.

- (1) Busque atendimento médico na rede de saúde do município onde reside ou pelo telefone disponibilizado pelo Ministério da Saúde (136) ou pelos demais entes federativos, para orientações específicas (exames, tempo de isolamento, acompanhamento clínico etc.);
- (2) **No caso de servidor,** entre em contato com sua chefia**;** no **caso de estudante**, entre em contato com o colegiado do seu curso. E comunique a mensagem proveniente do preenchimento do questionário. As chefias e colegiados poderão orientar sobre a indicação do desenvolvimento das atividades remotas durante o período de isolamento.

### **[CONTATOS DA UFOB](https://ufob.edu.br/a-ufob/faleconosco/contatos?_authenticator=ba492652c5234cd3d06a08a23a54f099d4ba5b25)**